## Potni nalogi – kopiranje analitik

**V tem prispevku**

Zadnja sprememba 17/03/2021 10:49 am CET

Od verzije 2017\_09\_001 dalje je viCentru dopolnjen sistem kopiranja potnih nalogov in predlaganja analitik (stroškovnega mesta, stroškovnega nosilca,…).

Možna sta dva načina kopiranja analitik:

- Kopiranje analitik iz osnovnega potnega naloga
- Kopiranje analitik iz podatkov zaposlenega

V primeru, da želimo, da se pri kopiranju potnega naloga ponudi vedno isti način kopiranja analitik, lahko to uredimo v Nastavitvah programa Potni nalogi na zavihku Knjiženje. Tu je ob vsaki analitiki dodana možnost, da se s kljukico označi ali se želi ob kopiranju potnega naloga prevzeti analitika iz podatkov na zaposlenem ali ne. Tak način, kot ga bomo izbrali tu, se bo potem ob kopiranju potnega naloga tudi ponudil. V primeru, ko bi za določen potni nalog ne želeli kopirati analitik tako, kot smo to označili tu v nastavitvah, lahko to pri kopiranju spremenimo.

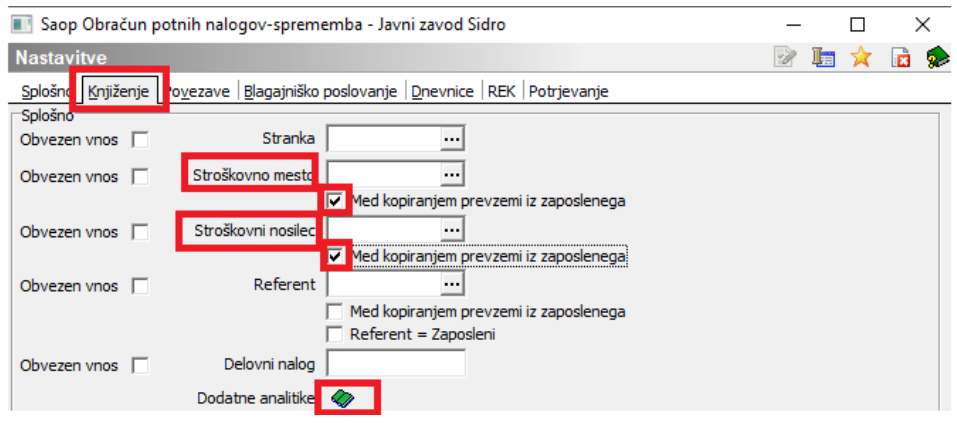

## **Kopiranje potnega naloga**

Ob kopiranju potnega naloga se odpre okno, kjer se nastavitve kopiranja analitik ponudijo iz nastavitev programa (če imate tam to urejeno).

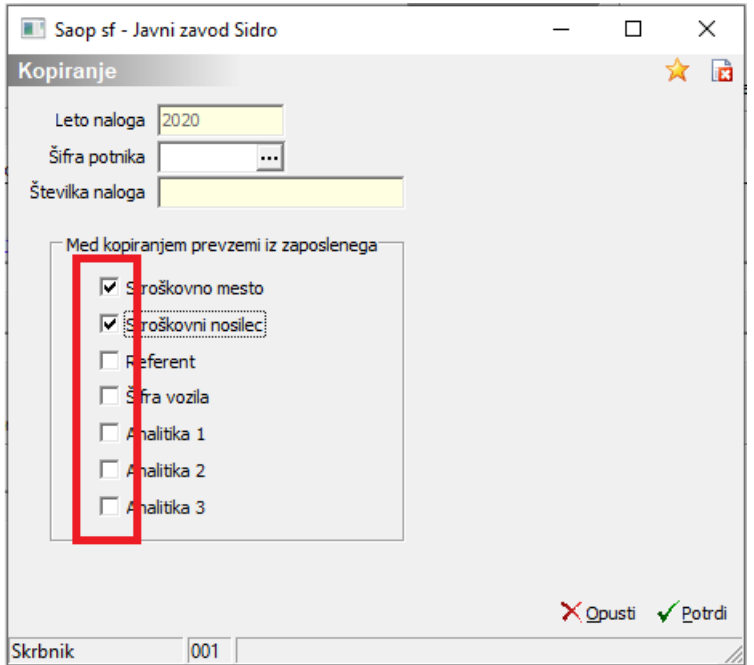

V primeru, ko niste spreminjali nastavitev programa, program na tem oknu ne ponudi kljukic v poljih pred analitikami.

1 Kopiranje analitik iz osnovnega potnega naloga

V primeru, da želimo kopirati analitike iz osnovnega potnega naloga, moramo ob kopiranju potnega naloga pri vseh analitikah pustiti okenca prazna.

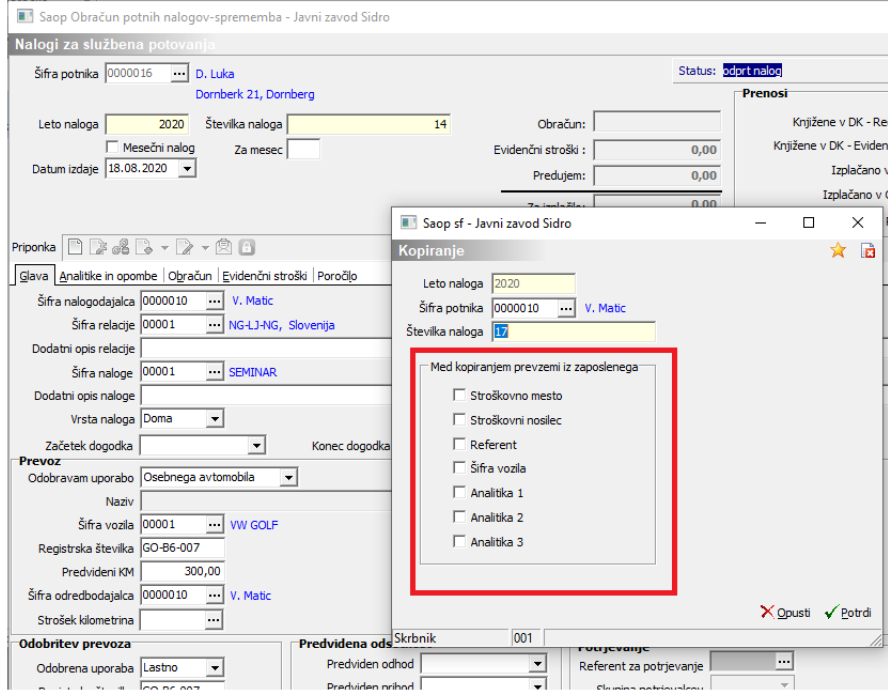

V tem primeru bo na novem nalogu program analitike kopiral iz osnovnega

potnega naloga.

2 Kopiranje analitik iz podatkov zaposlenega

V primeru, da želimo kopirati analitike iz podatkov zaposlenega, moramo ob kopiranju potnega naloga polja z analitikami, ki jih želimo kopirati, označiti s kljukico.

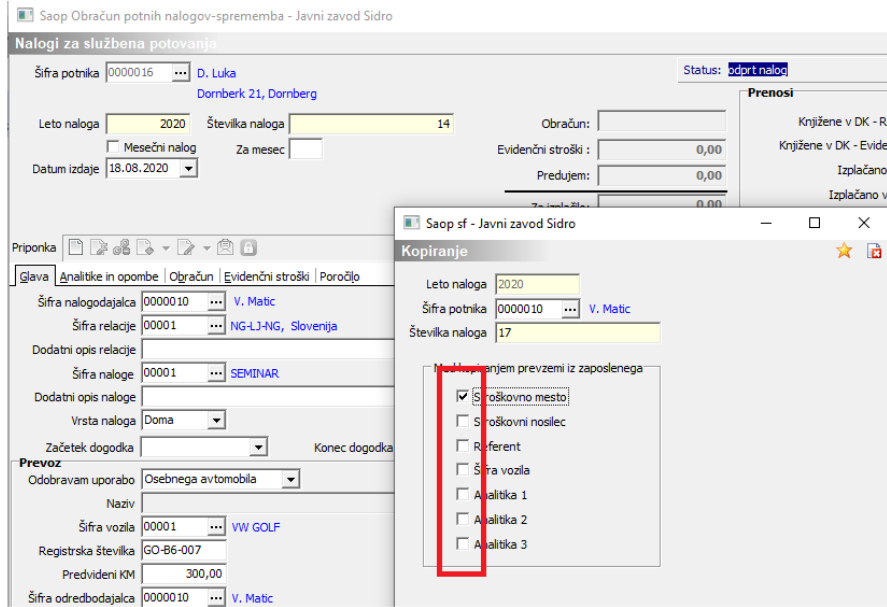

V tem primeru bo na novem nalogu program analitike kopiral iz podatkov,

vnesenih na zaposlenem.